## **Working with Operational Internal Connectivity diagram**

**On this page**

- [Creating Operational Internal Connectivity diagram](#page-0-0)
- [Creating Operational Exchanges in Operational Internal Connectivity diagram](#page-0-1)

## <span id="page-0-0"></span>**Creating Operational Internal Connectivity diagram**

The owner of the Operational Internal Connectivity diagram must be Operational Performer.

To create an Operational Internal Connectivity diagram

- 1. Create Operational Roles.
- 2. Associate Operational Roles using Operational Connectors.
- 3. Create Operational Exchanges flowing via Operational Connectors.

Create the Internal Connectivity Diagram from the Composite Structure element using any method which is most suitable for you:

- Right-click the Composite element in a Structure Diagram and Create Diagram.
- Right-click the Composite element in the Containment Tree and Create Diagram.
- $\bullet$ Select the Internal Connectivity Diagram from the Smart Manipulator.

The diagram creation wizard will be displayed showing the hierarchical list of part properties owned by the selected composite element. All the elements or any subset can be included in the diagram.

## <span id="page-0-1"></span>**Creating Operational Exchanges in Operational Internal Connectivity diagram**

To create an Operational Exchange in the Operational Internal Connectivity diagram

- 1. Open the **[Realized Operational Exchange](https://docs.nomagic.com/display/UAFP190SP3/Realized+Operational+Exchange+wizard)** wizard by doing one of the following:
	- On the diagram pane, select the Operational Connector between a pair of Operational Roles and on the smart manipulator toolbar, click<br>
	Fig. 2.5

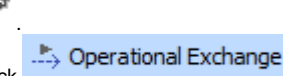

- Click **Click Click** and on the diagram pane, select the Operational Connector.
- 2. Specify the Operational Exchange, Conveyed Item, and Direction.
- 3. Click **Next** to specify Producing and Consuming Activities.
- 4. Click **Finish** when you are done.

 $\ddot{u}$  can use **[Operational Exchange Manager](https://docs.nomagic.com/display/UAFP190SP3/Operational+Exchange+Manager+dialog)** dialog that enables you to analyze and manage the Operational Exchanges data.